インターネット出願についてパソコンの画面

### miraicompass

#### ■ 不二越工業高等学校 (テスト) のネット出願へようこそ

#### 【はじめて手続される方へ】

- ユーザID (メールアドレス) をはじめて登録される方は、下のボタン をクリックしてください。
- miraicompassサイトでmcID (共通ID) として登録された方は、ログ インにお進みください。

#### はじめての方はこちら

#### 【コーザID登録がお済みの方へ】

- 登録済みのユーザID (メールアドレス)、パスワードを入力のうえ、 「ログイン」をクリックしてください。
- メールアドレスの変更を希望される場合は、ログイン後、「メールアド レス変更」より変更してください。

#### メールアドレス

email

#### パスワード □ パスワードの伏字解除

Password

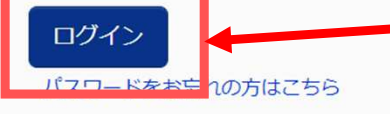

※ 「利用規約」 をご確認いただいたのち、ご利用ください。

#### 学校からのお知らせ

#### 【インターネット出願登録期間】

下記期間内に志願者情報入力、試験選択の上一時保存をお願いします。

#### ○推薦入試

2022年12月1日(木) 00:00~12月22日(木) 16:00 ※一部画面上で締切が「12月23日(金)」と表示されますが予備日ですのでご注 意ください。 ○一般入試

2022年12月1日(木) 00:00~2023年1月19日(木) 16:00 ※一部画面上で締切が「1月20日(金)」と表示されますが予備日ですのでご注意 ください。

#### 【受驗料決済期間】

下記期間内に再度このサイトへログインの上受験料のお支払いをお願いします。 ○推薦入試 2022年12月19日(月) 00:00~12月23日(金) 16:00 ○一般入試 2023年1月16日(月) 00:00~1月20日(金) 16:00

印刷し

ルアド 2同じユーザIDで2名以上(兄弟姉妹)ご登録される場合は、1人目のログイン 後、画面右上メニューの「志願者情報変更」より追加登録することができます。

マイページが登録済み

の方は、『IDとPWを

入力してログイン

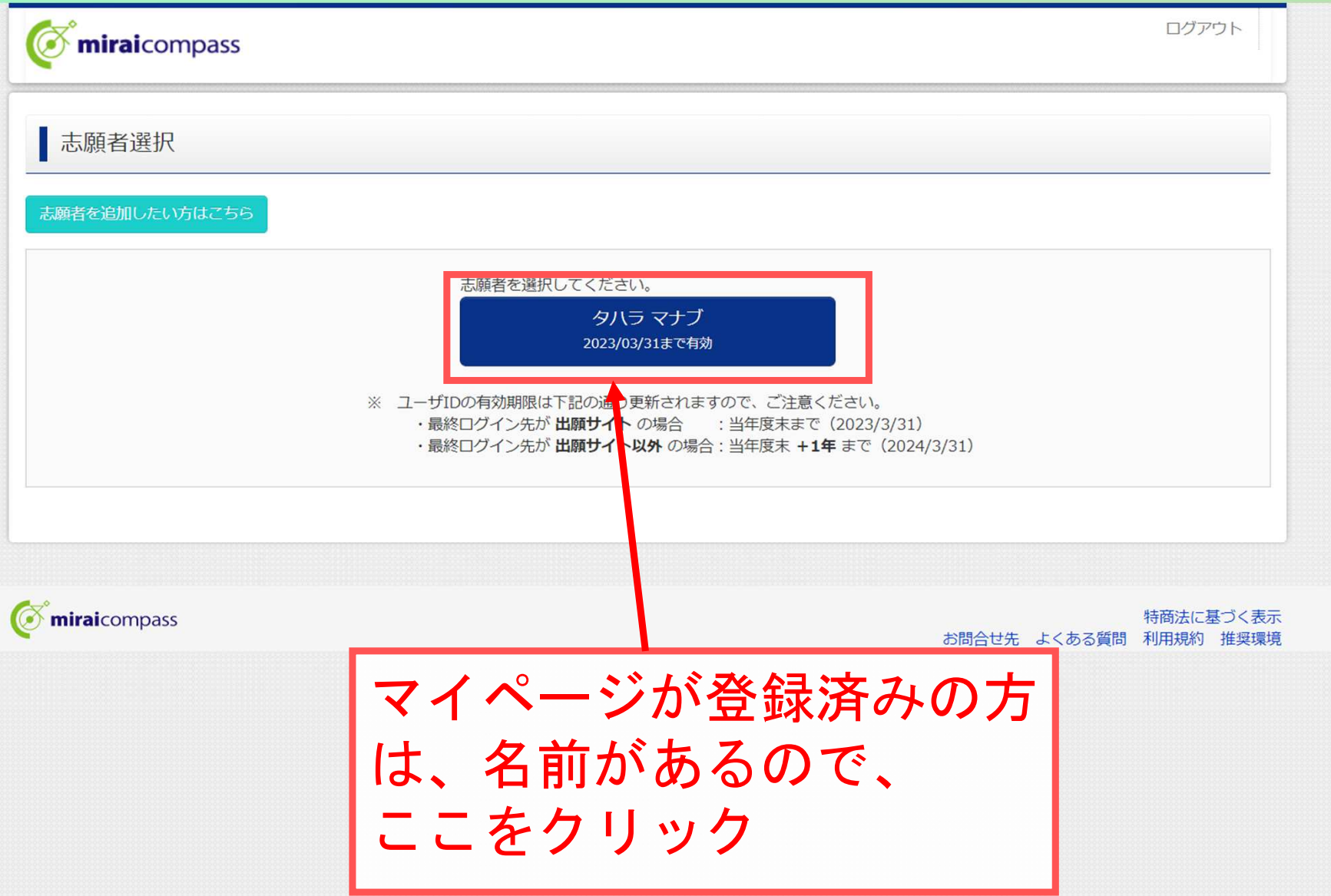

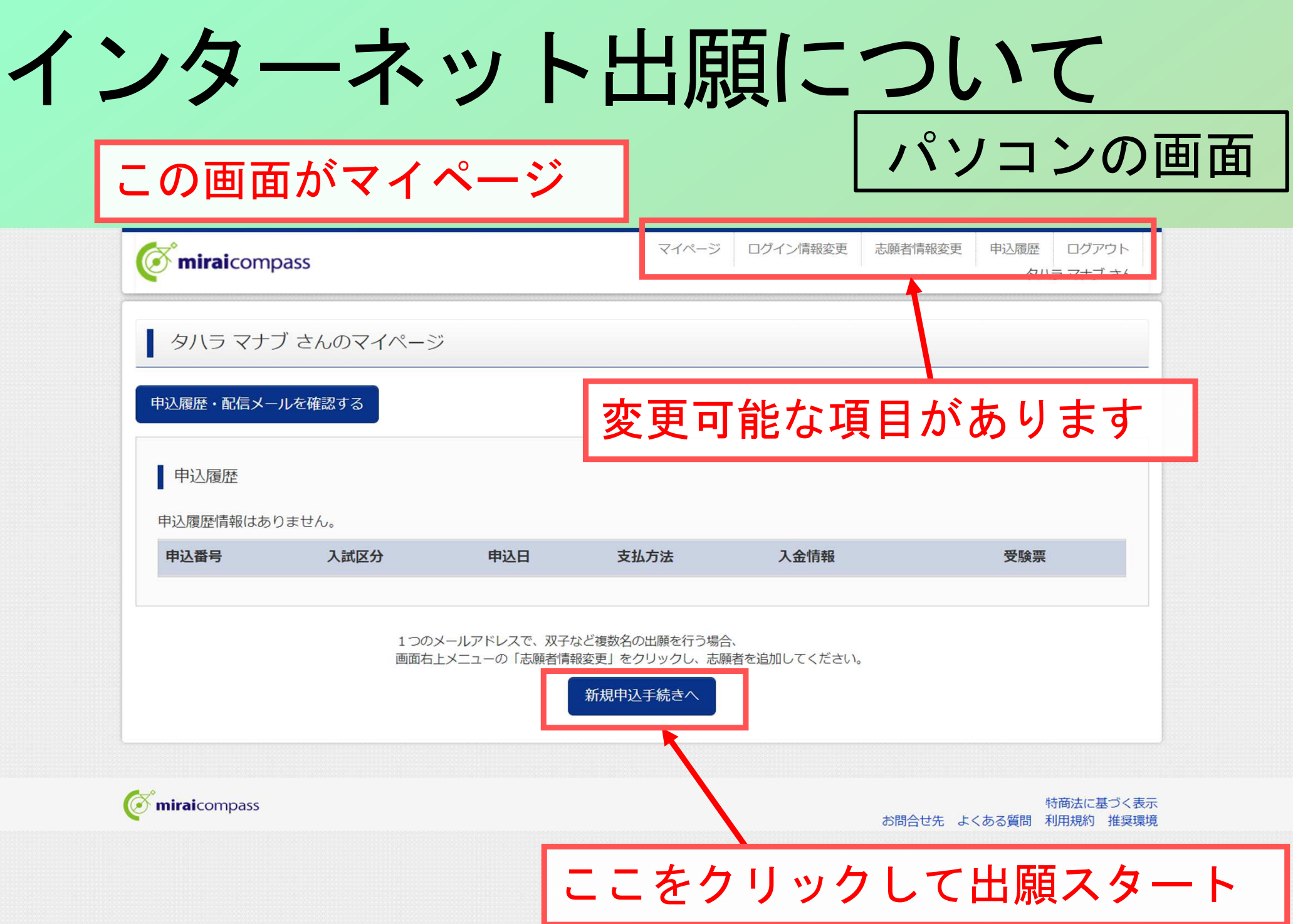

インターネット出願についてパソコンの画面

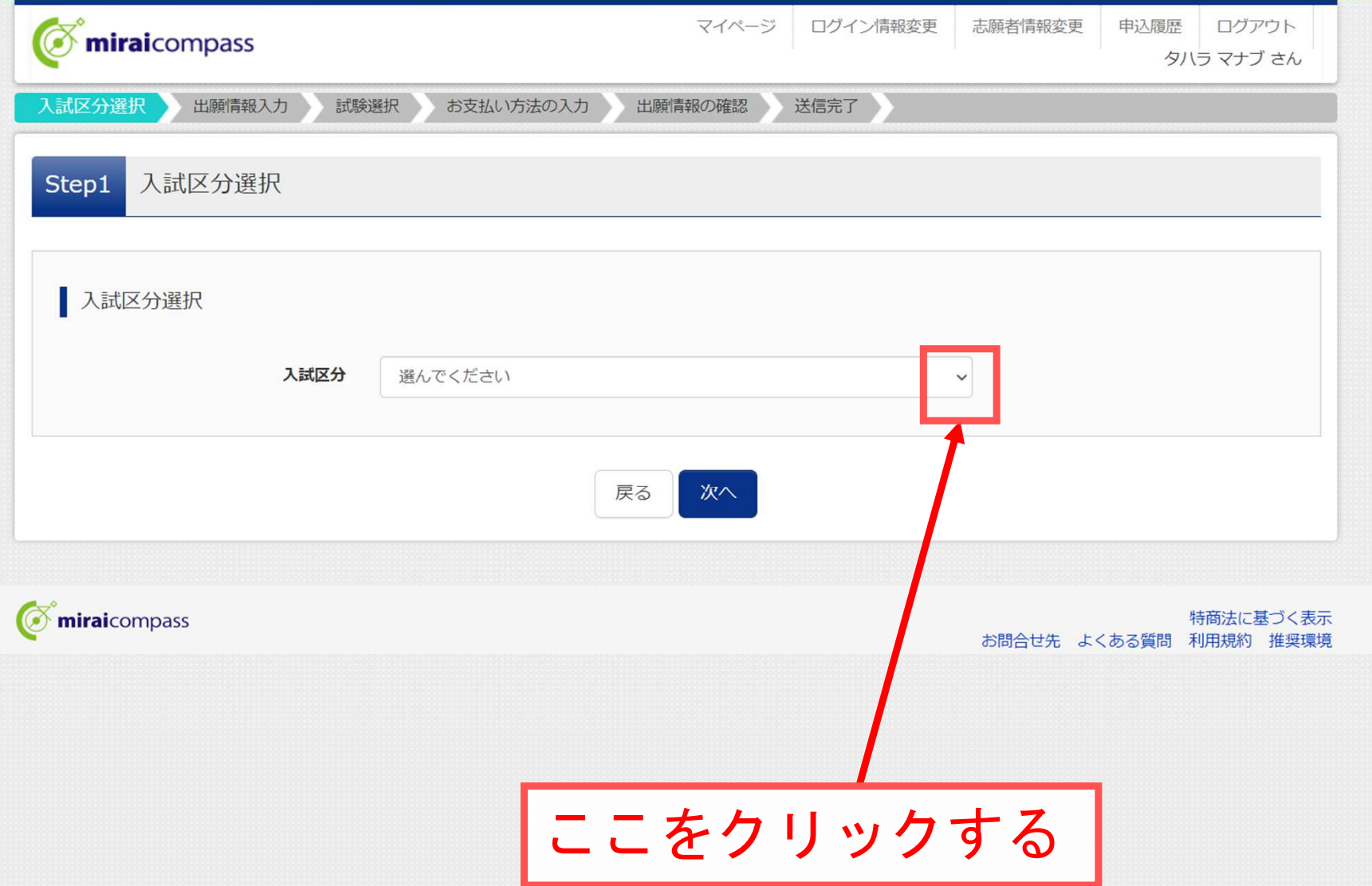

インターネット出願についてパソコンの画面

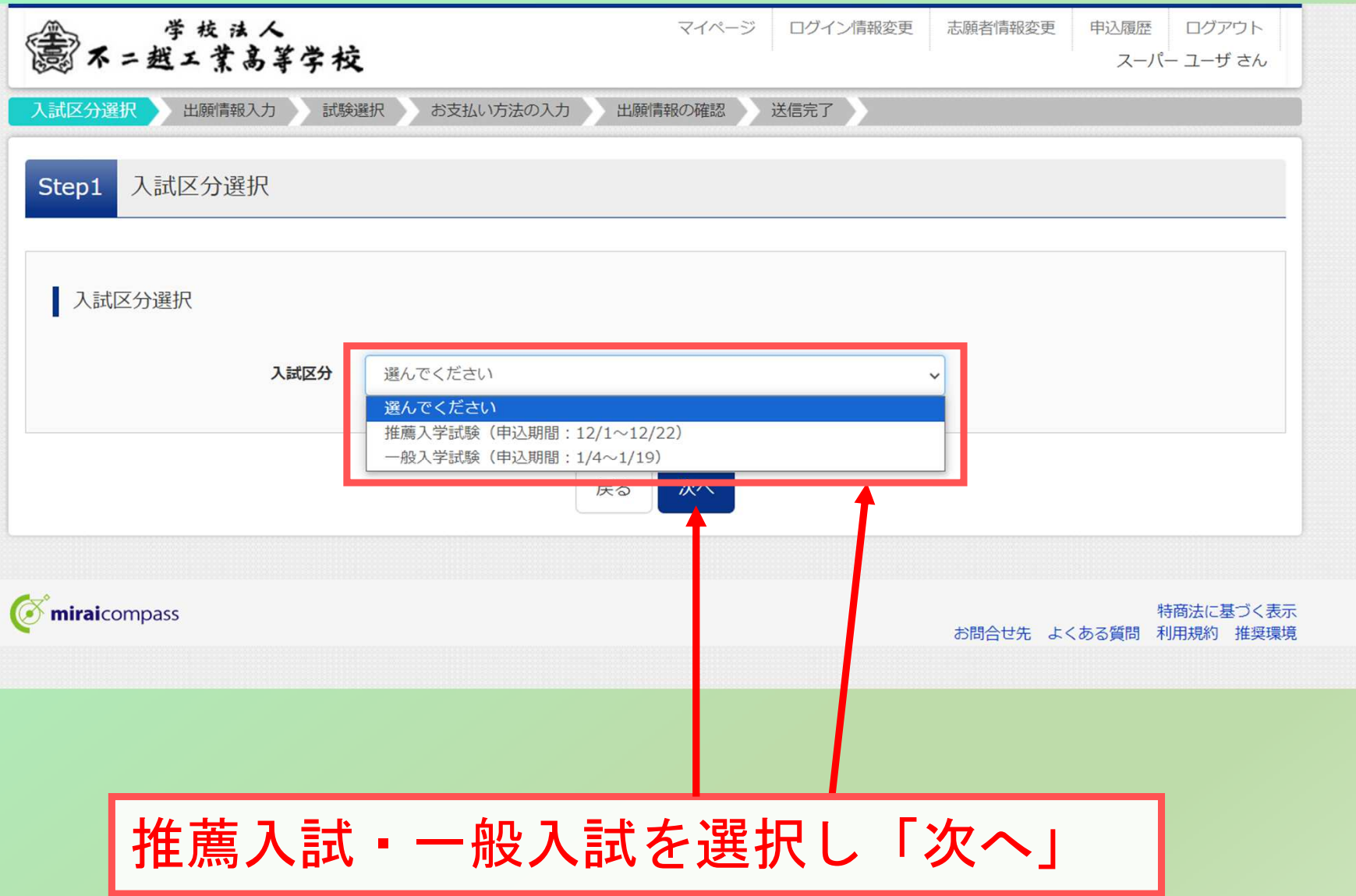

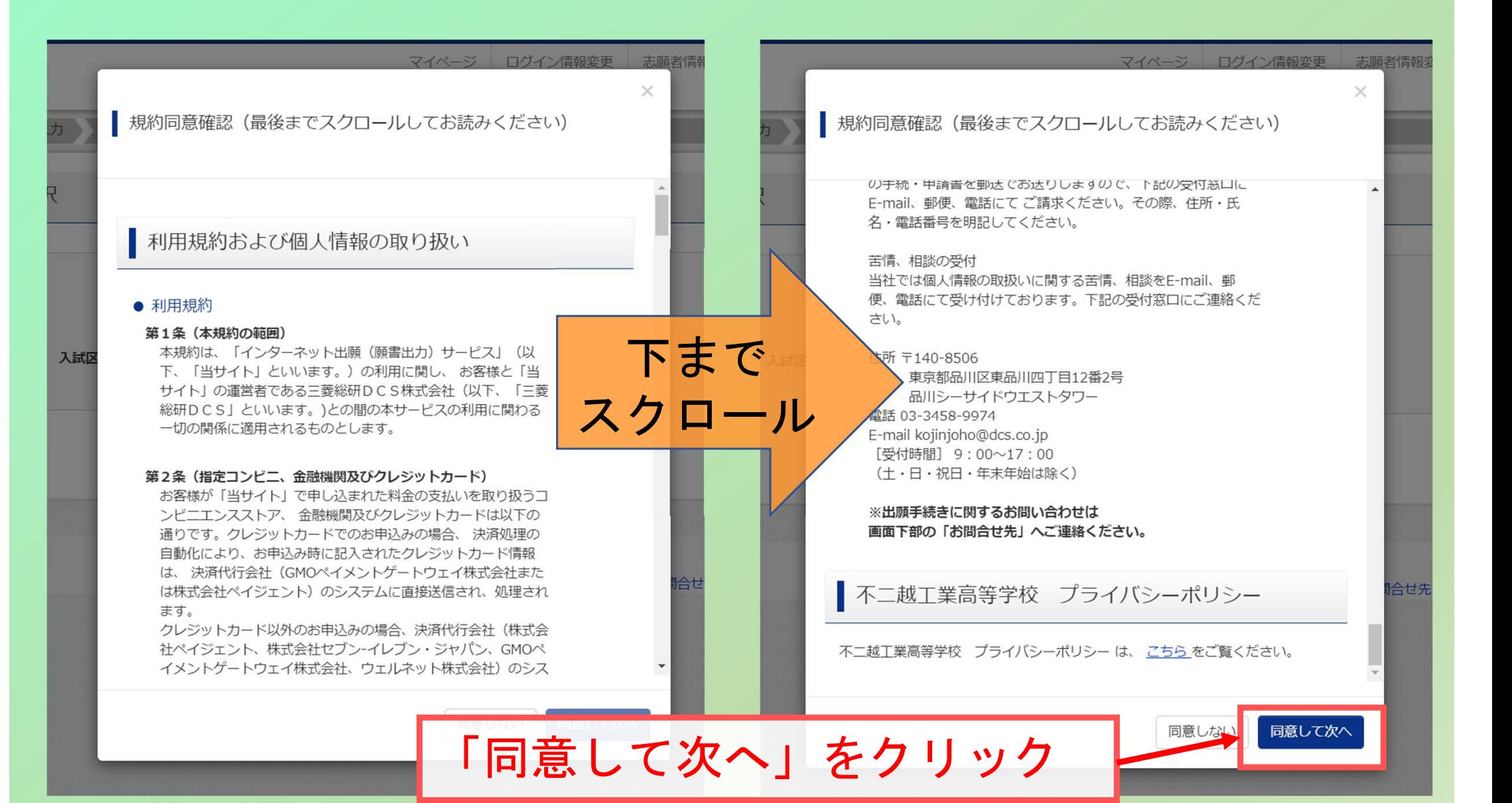

インターネット出願についてノパソコンの画面<br><sub>マイページ</sub> 出願情報の入力画面(上段) $\bullet$ miraicompass タハラ マナブ さん 入試区

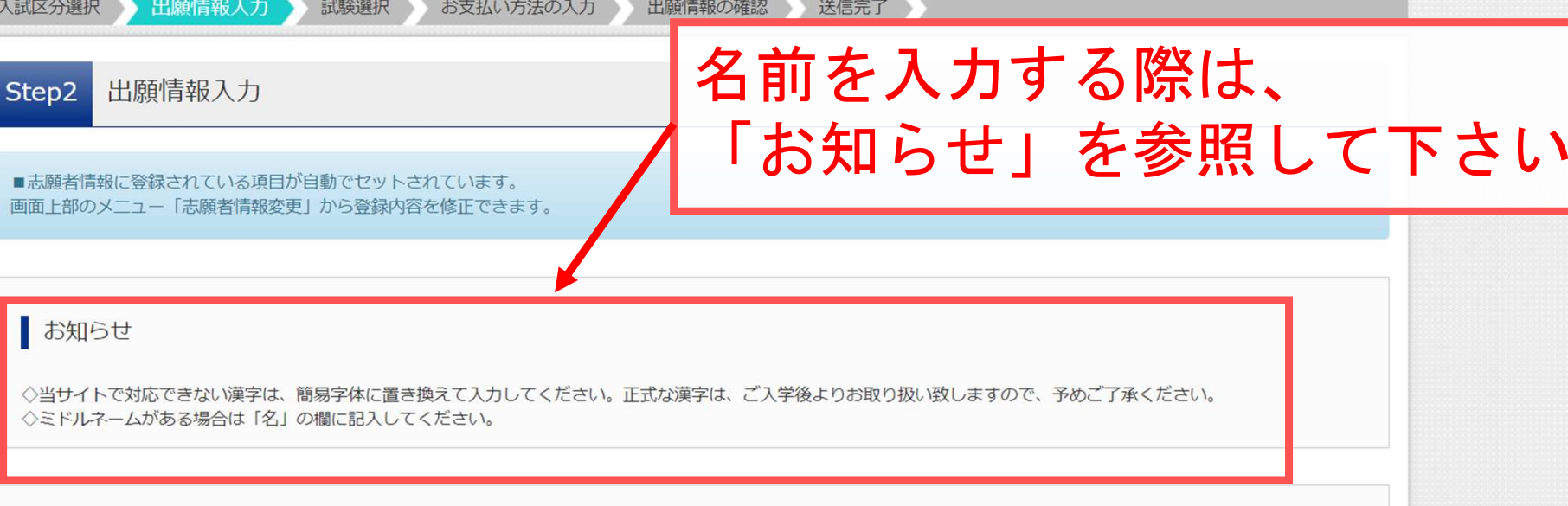

志願者情報入力

■志願 画面

> ◇当 ◇ミ

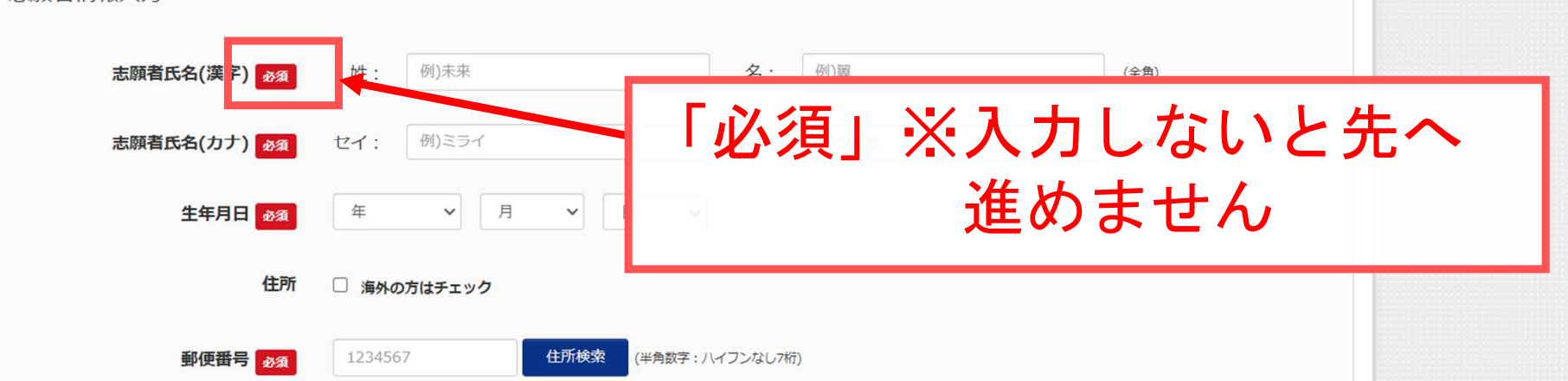

インターネット出願についてパソコンの画面

### 出願情報の入力画面(中段1)

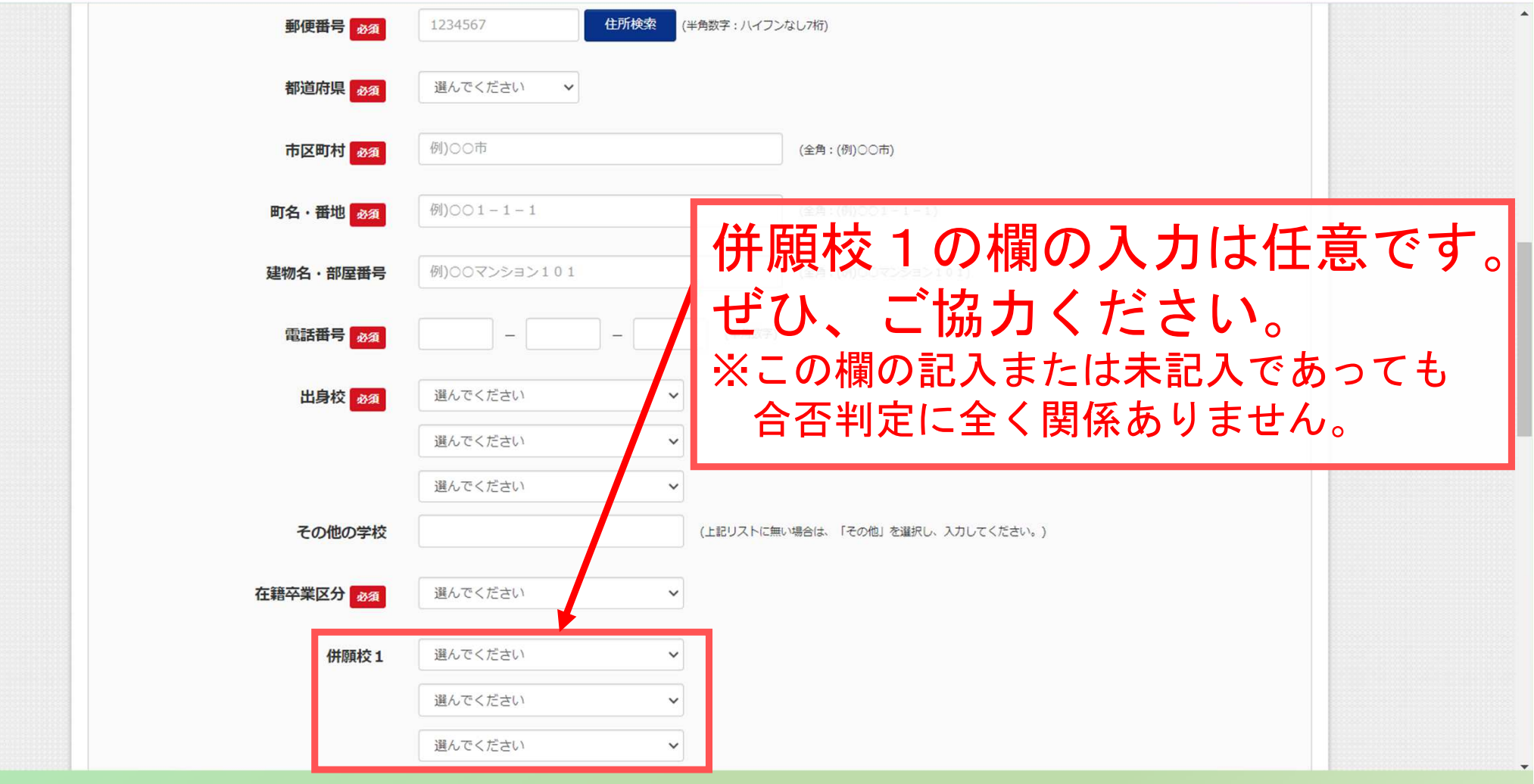

インターネット出願について パソコンの画面出願情報の入力画面(中段2)併願校1 選んでください  $\ddot{\phantom{0}}$ 選んでください 選んでください その他の学校 (上記リストに無い場合は、「その他」を選択し、入力してください。) (半角英数字) 現在のクラスを入力 (半角) あ須 志願者と保護者の住所が同じ現在の出席番号を入力 (半角) 必須 場合は、□にチェックする。 (記入が省略できます)保護者情報入力 例)未来 保護者氏名(漢字) 必須 姓: 例)ミラィ 例)カオル 保護者氏名(カナ) ある セイ:  $×1$ : (全角力ナ) 保護者住所 □ 志願者と同じ住所の場合はチェック □ 海外の方はチェック 1234567 住所検索 (半角数字:ハイフンなし7桁) 郵便番号

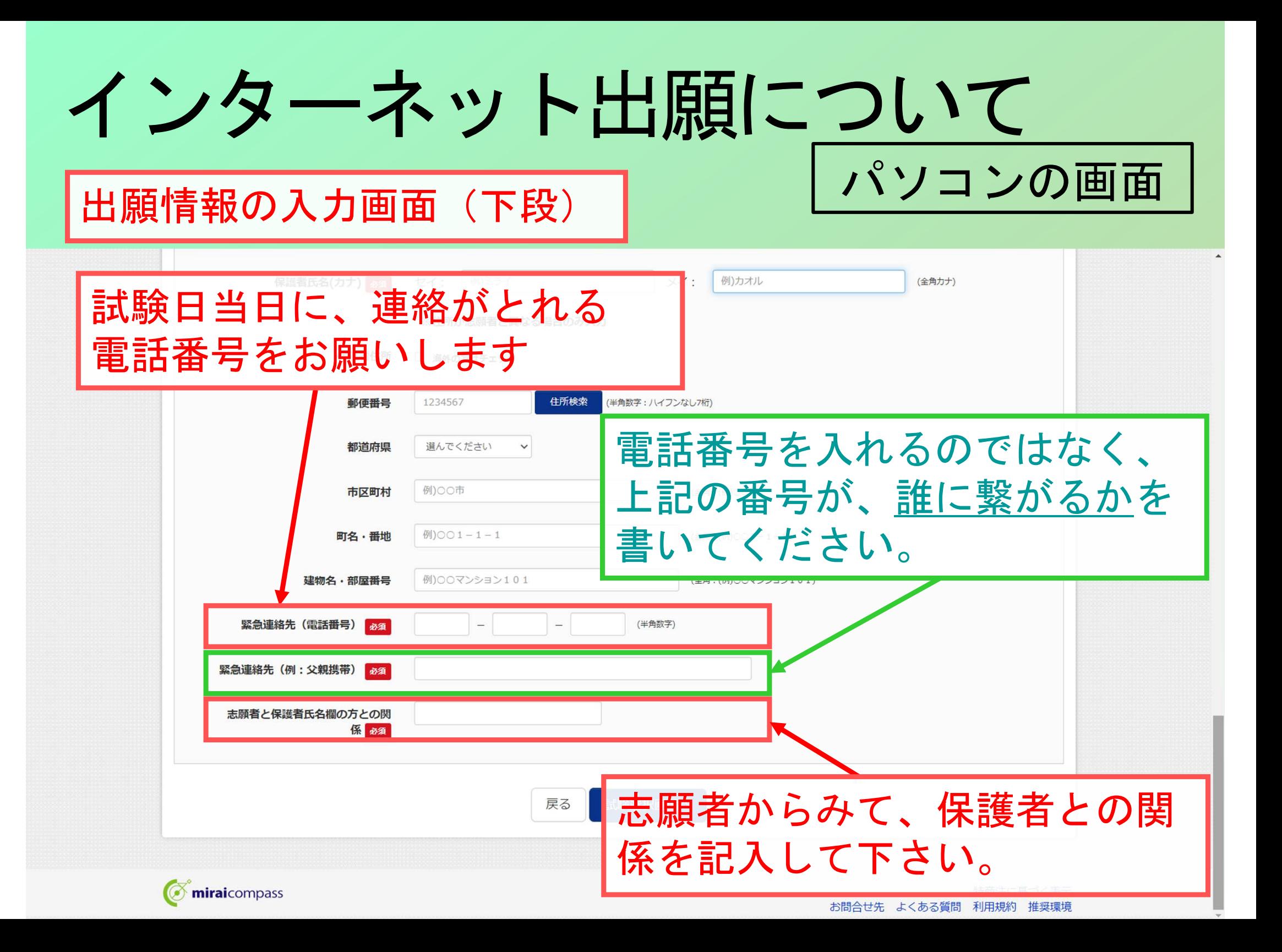

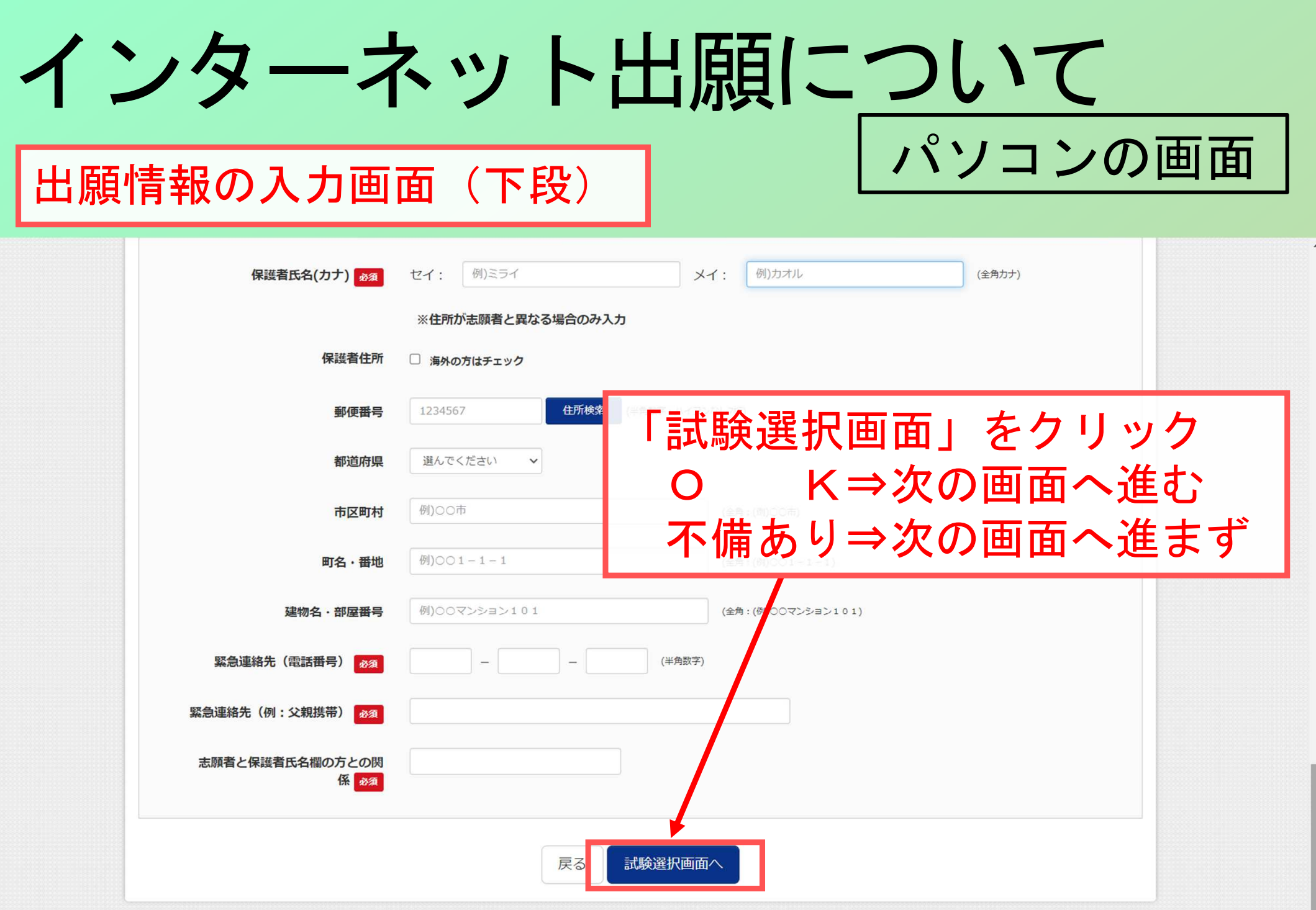

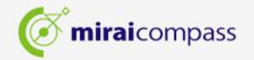

インターネット出願についてパソコンの画面

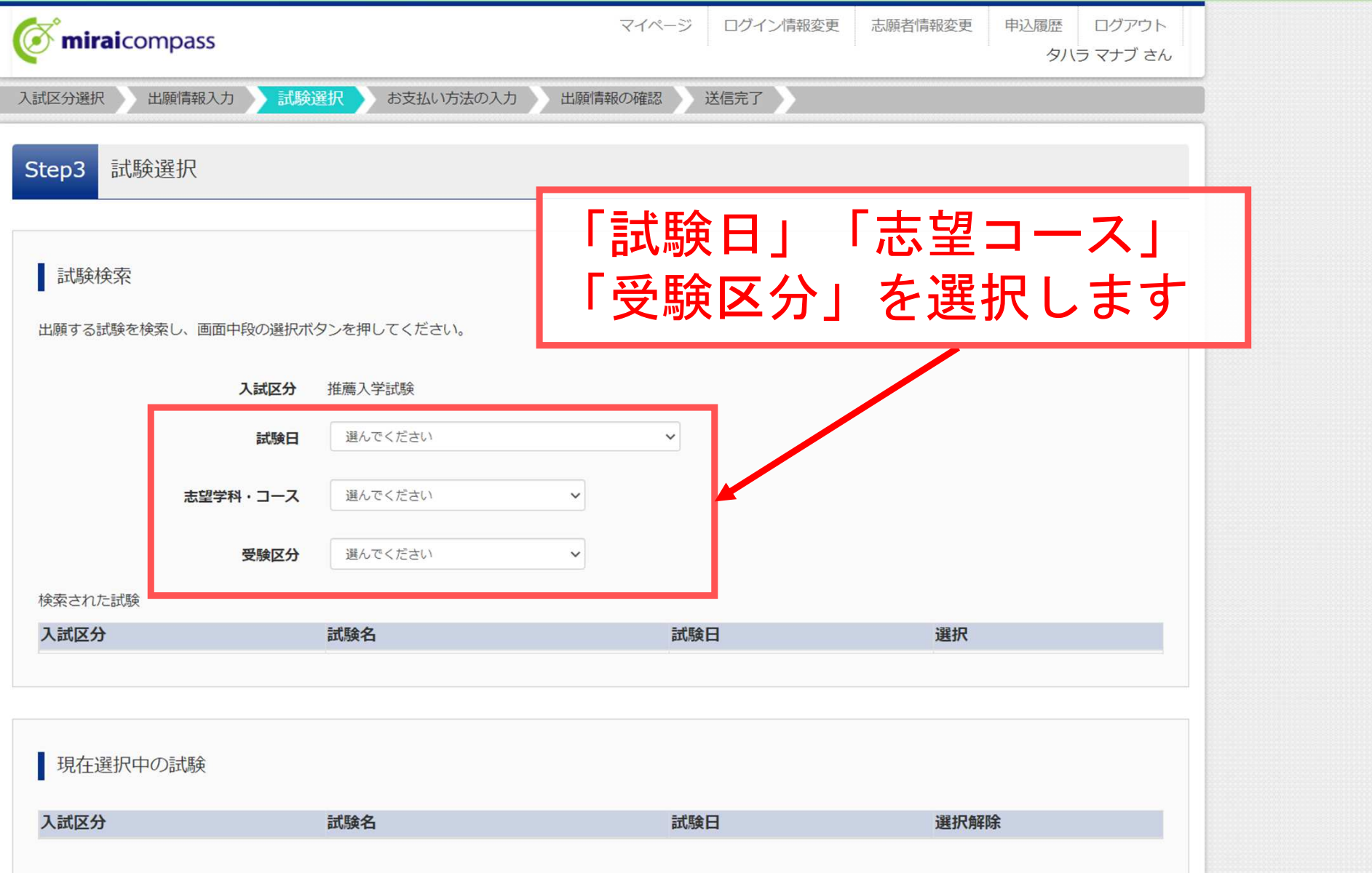

インターネット出願について

### 「試験日」「志望コース」「受験区分」

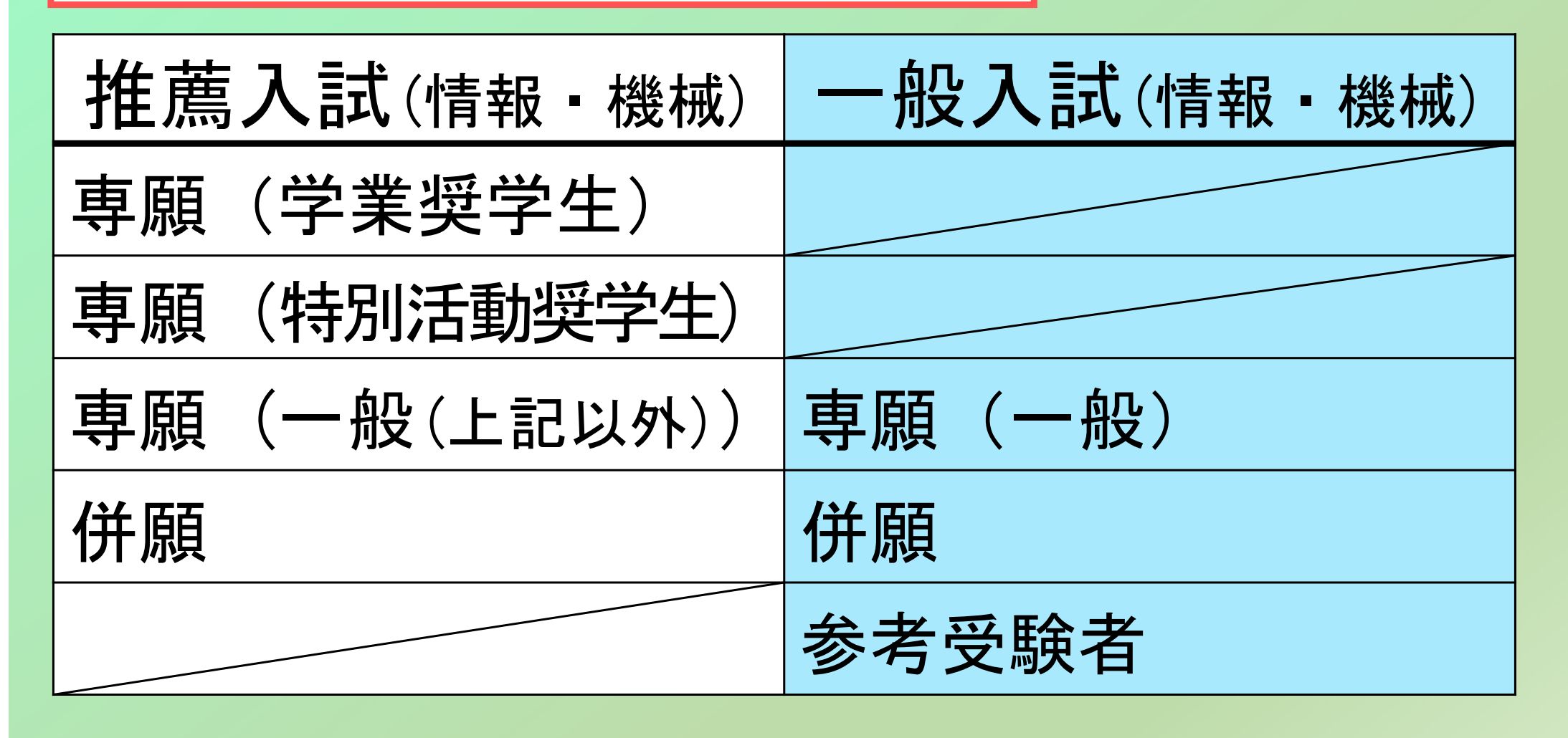

インターネット出願についてパソコンの画面試験日 | ①1月10日 志願者学科コース①情報機械科情報システムコース②情報機械科機械システムコース①専願(学業奨学生※希望者)「推薦入学試験」を選択した場合(各項目①~④のどれか1つ選択)

受験区分

③専願(一般)

④併願

②専願(特別活動奨学生※本校が認めた生徒のみ)

インターネット出願についてパソコンの画面試験日 |①2月1日 志願者学科コース①情報機械科情報システムコース②情報機械科機械システムコース受験区分①当校を初めて受験または再受験する(専願)②当校を初めて受験または再受験する(併願)③参考受験(推薦合格者)「一般入学試験」を選択した場合(各項目①~③のどれか1つ選択)

「推薦合格者で入学手続きをおこなった者」

インターネット出願についてパソコンの画面

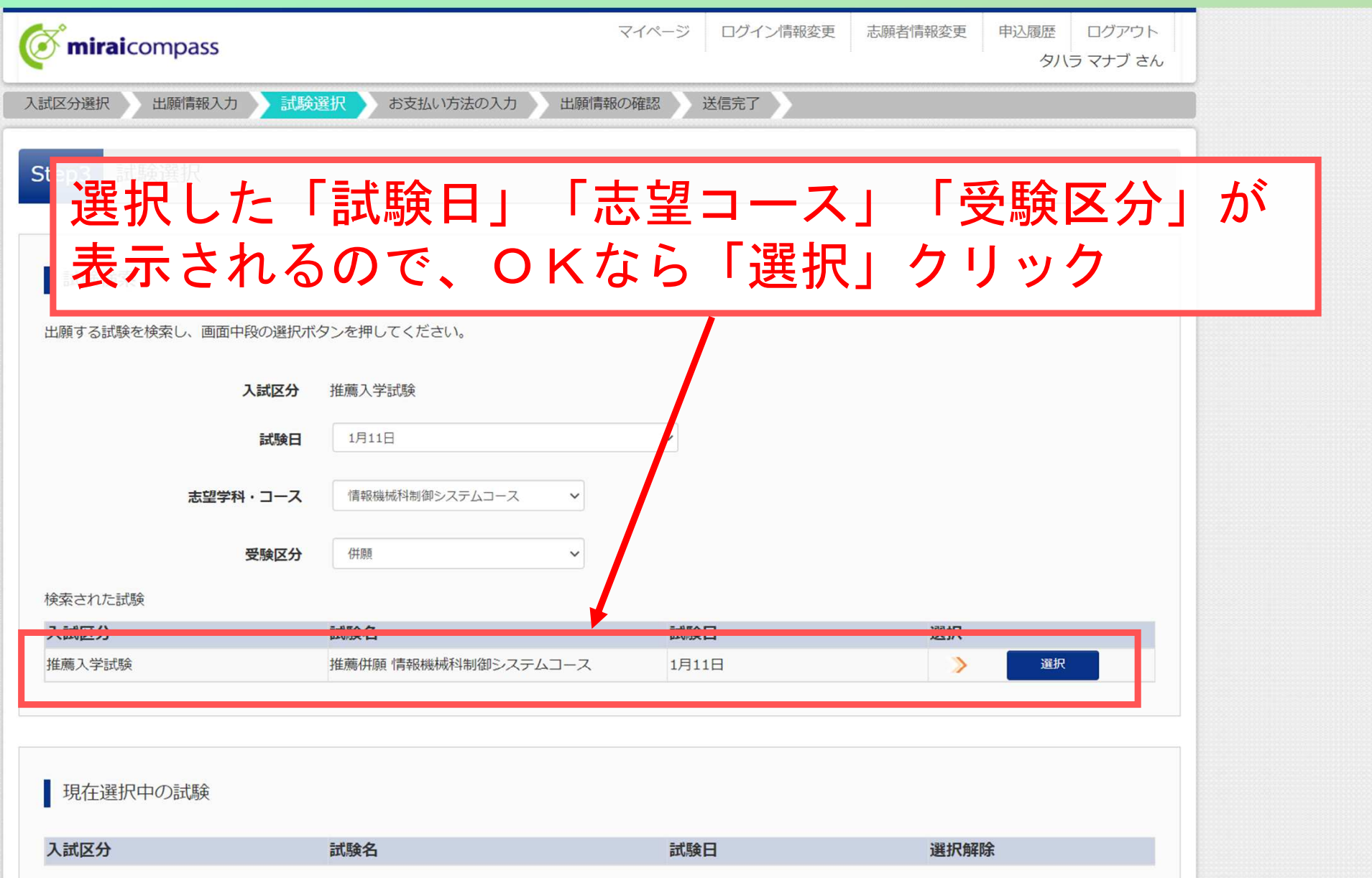

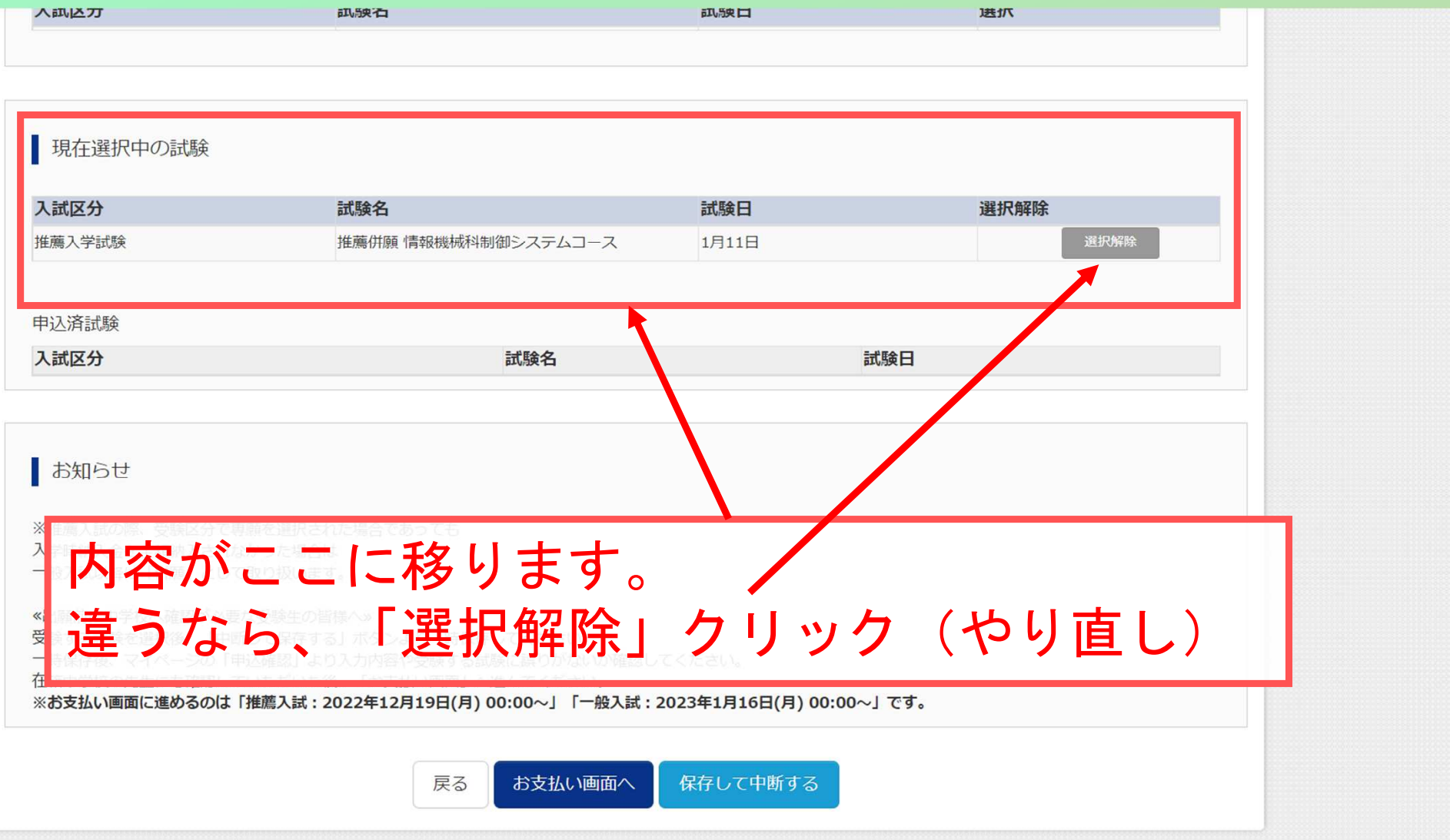

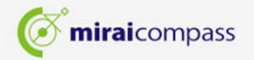

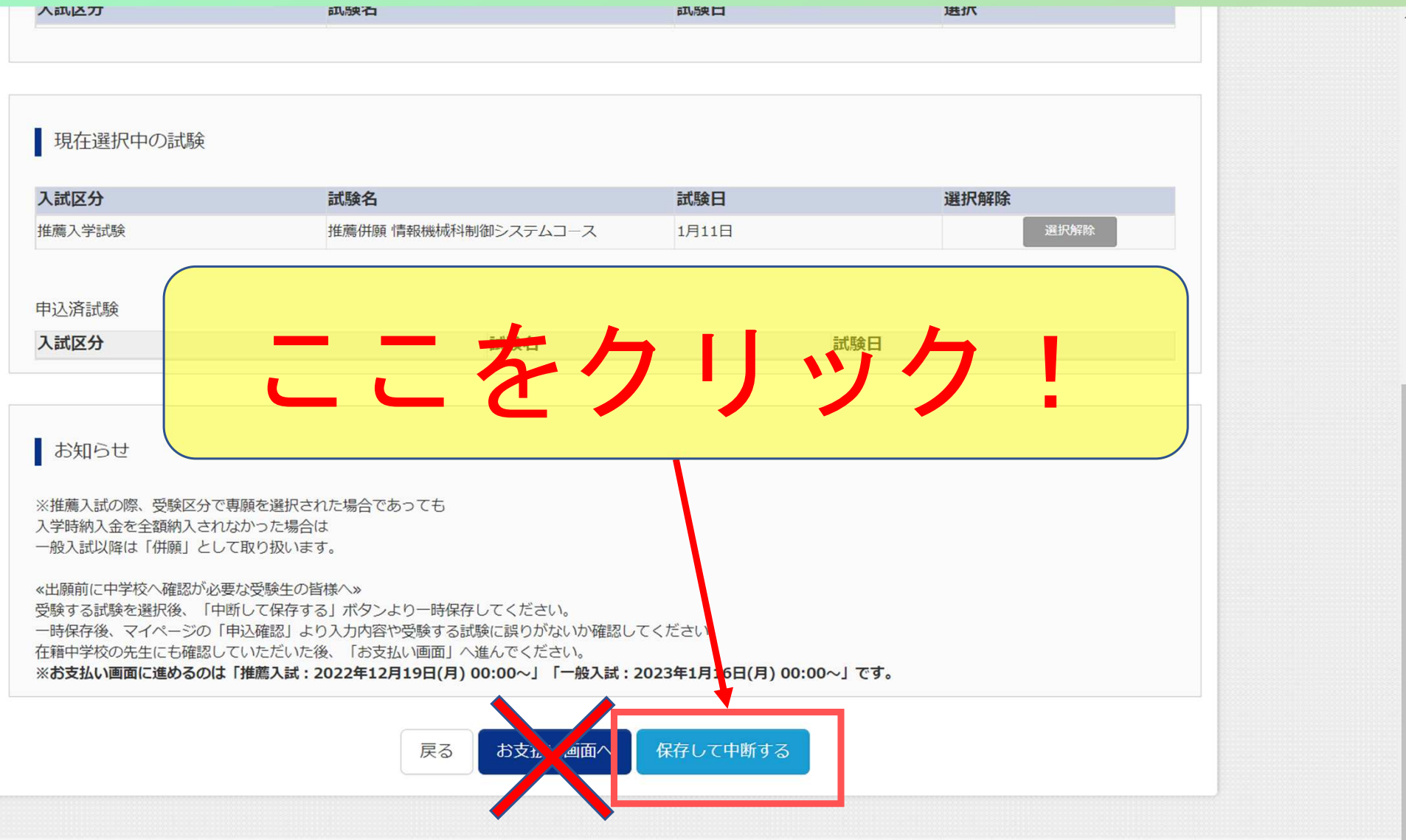

miraicompass

特商法に基づく表示 お問合せ先 よくある質問 利用規約 推奨環境

インターネット出願についてパソコンの画面

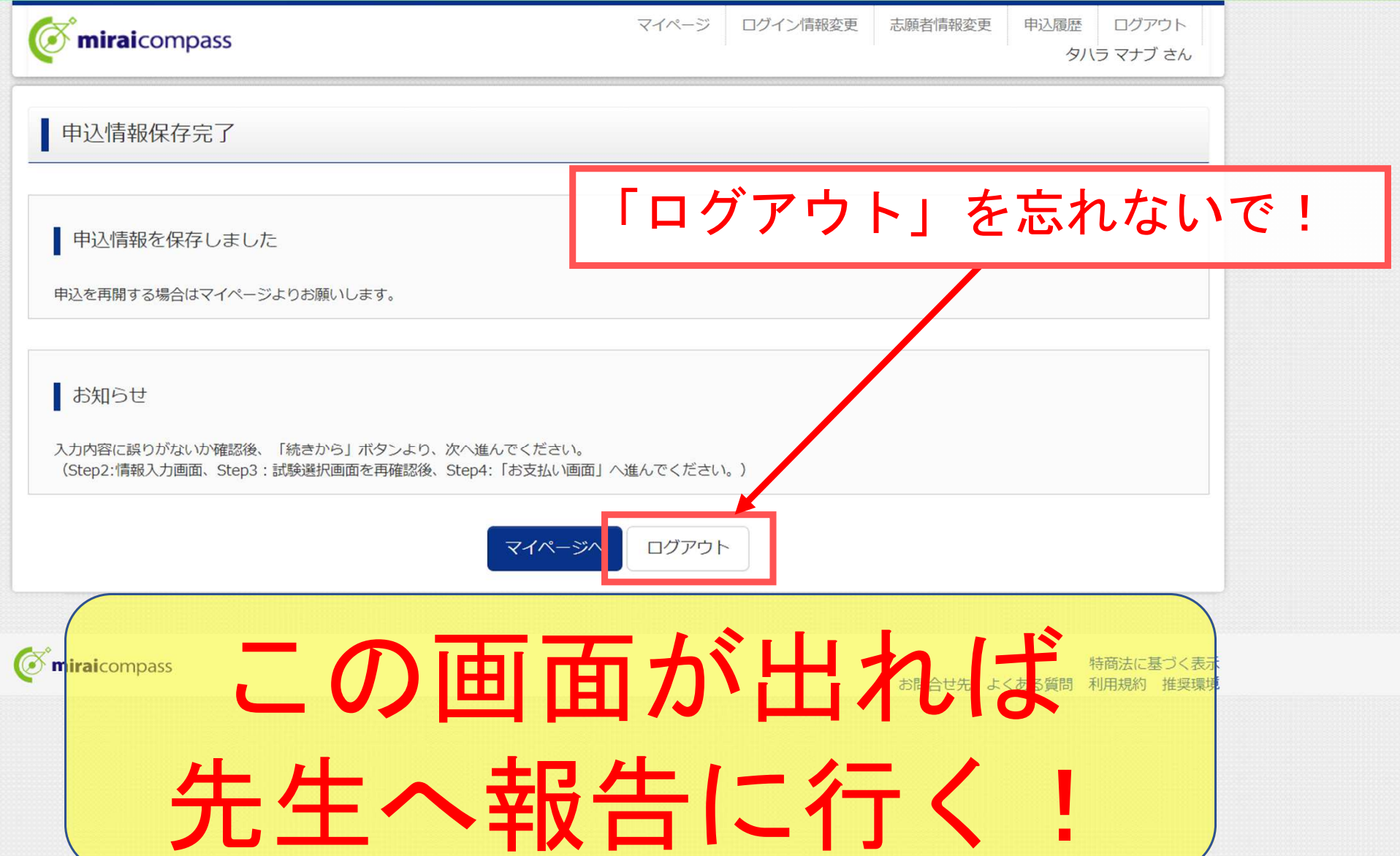